## **How to set up GetConnected account**

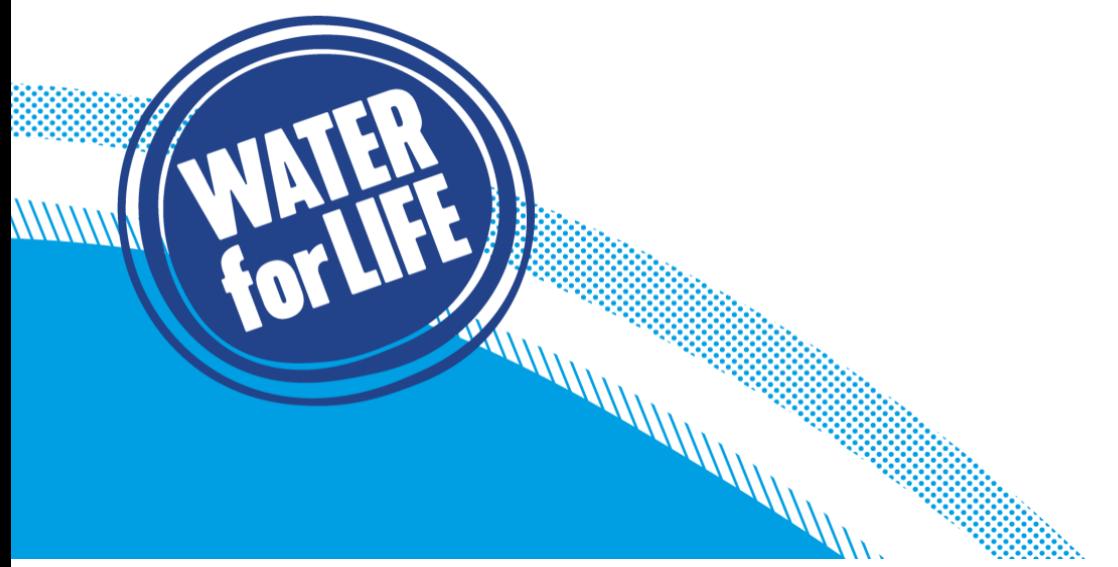

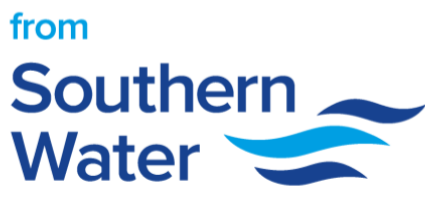

- 1. Create an account by clicking either **Sign up** or **Not Registered**
- 2. Fill out the **4 registration steps**: your details, login details, account type & confirm registration

A MARAHAMAN MARAHAMAN<br>A Marat Marat Marat Marat Marat Marat Marat Marat Marat Marat Marat Marat Marat Marat Marat Marat Marat Marat<br>Marat Marat Marat Marat Marat Marat Marat Marat Marat Marat Marat Marat Marat Marat Marat

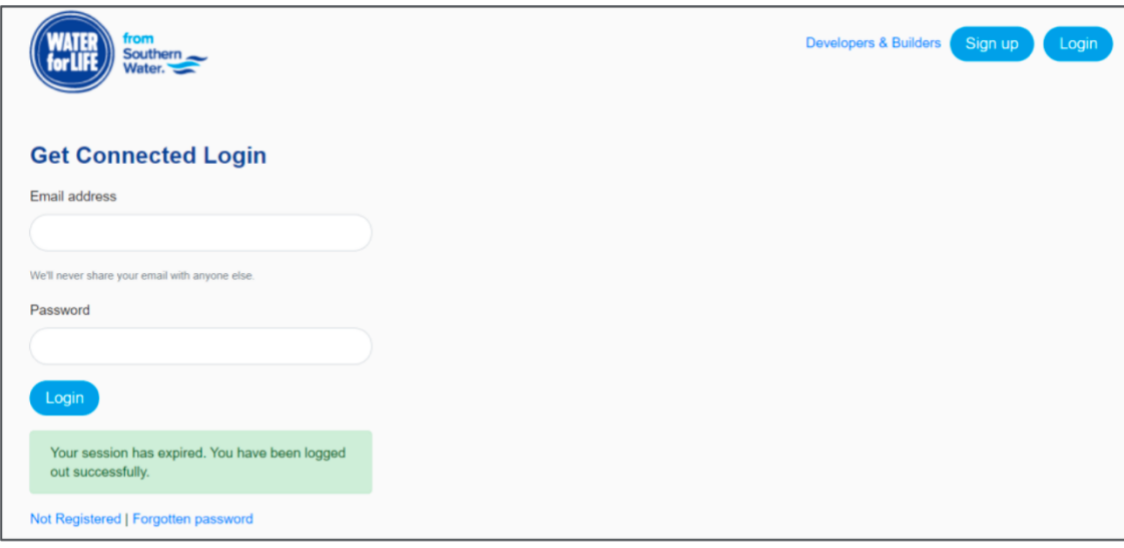

3. Complete user details including title and names

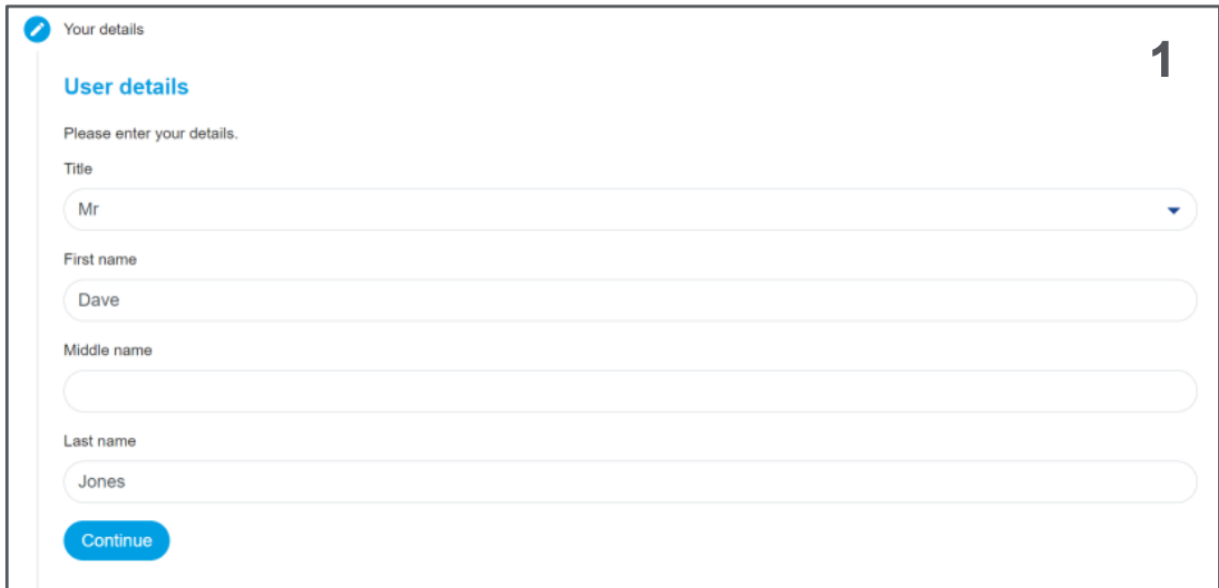

4. Fill out your email address and provide a phone number

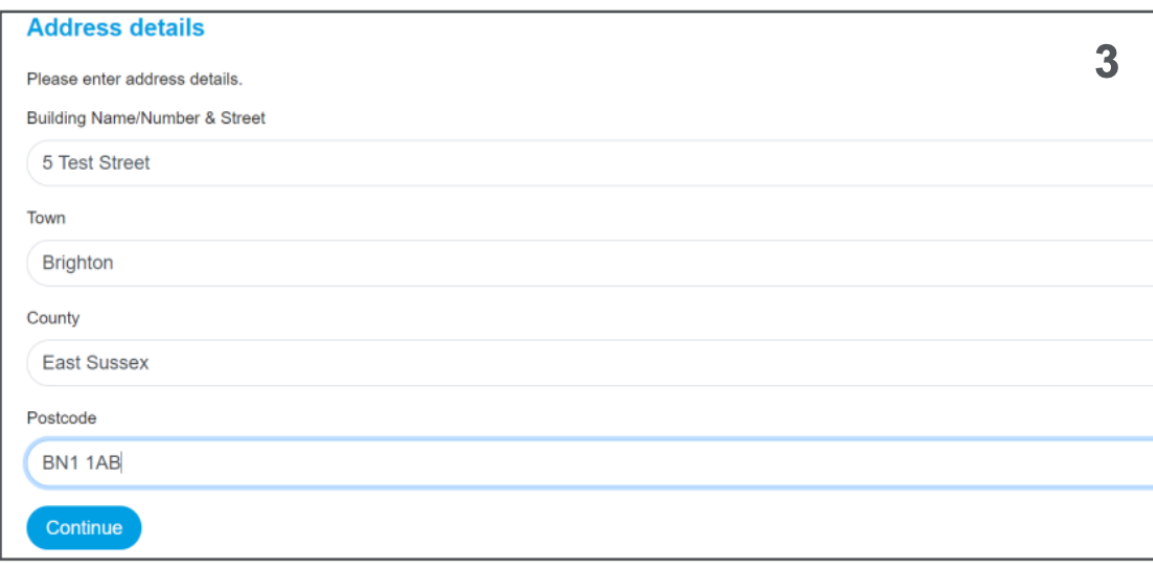

5. Complete you contact details (these are your address details and not the site details)

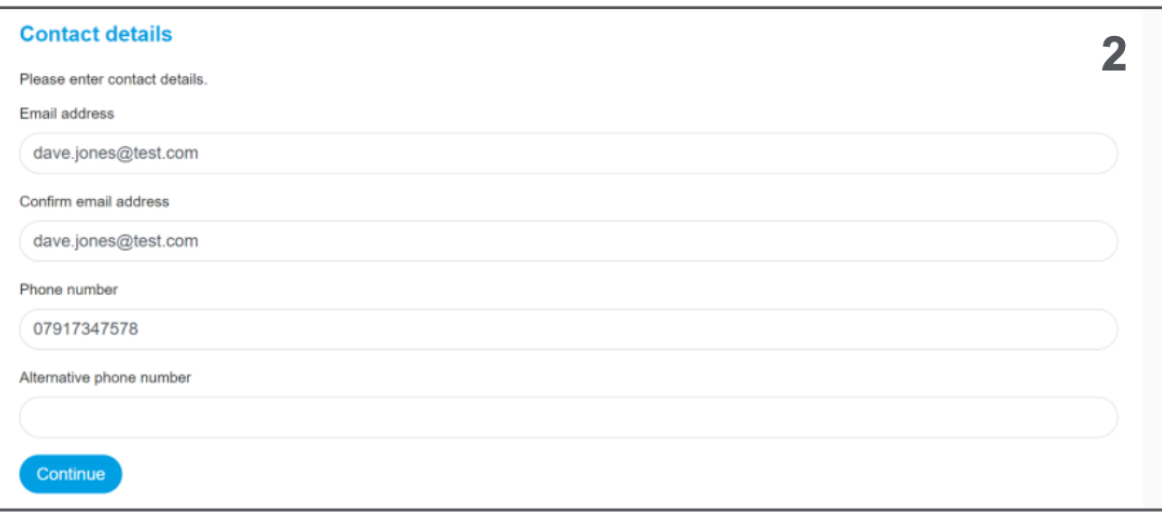

6. Choose a username (do not use your email address) and password for your account. Confirm password and select continue.

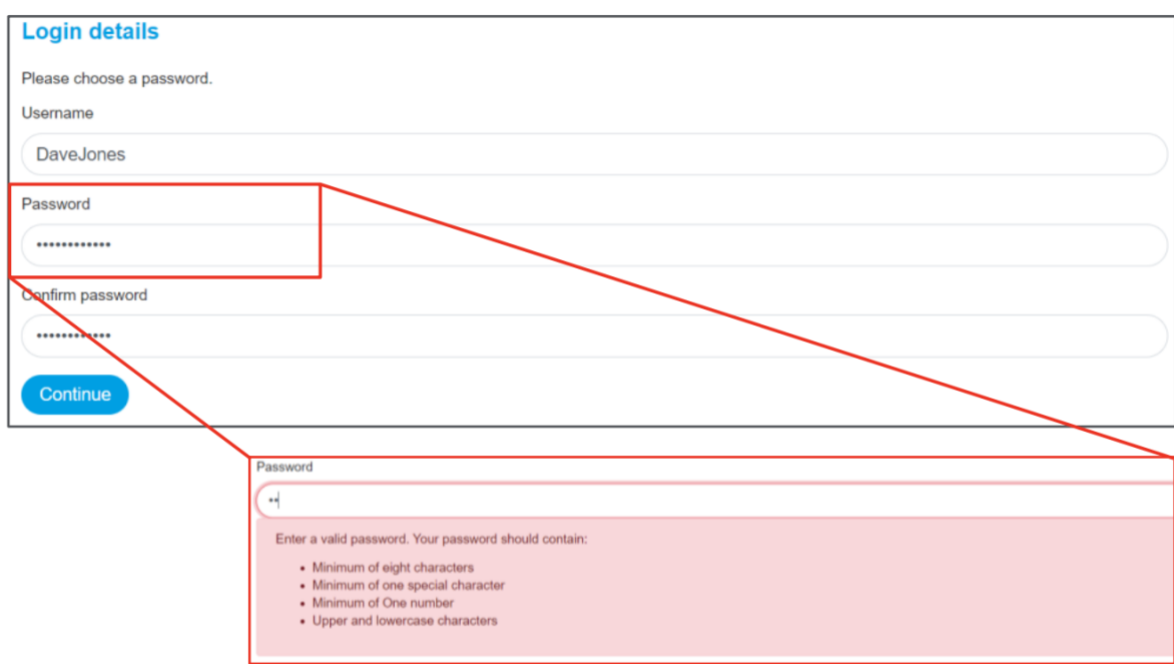

7. Choose whether you want to create a personal account or business account (Note – click edit if you need to go back and choose a different account type)

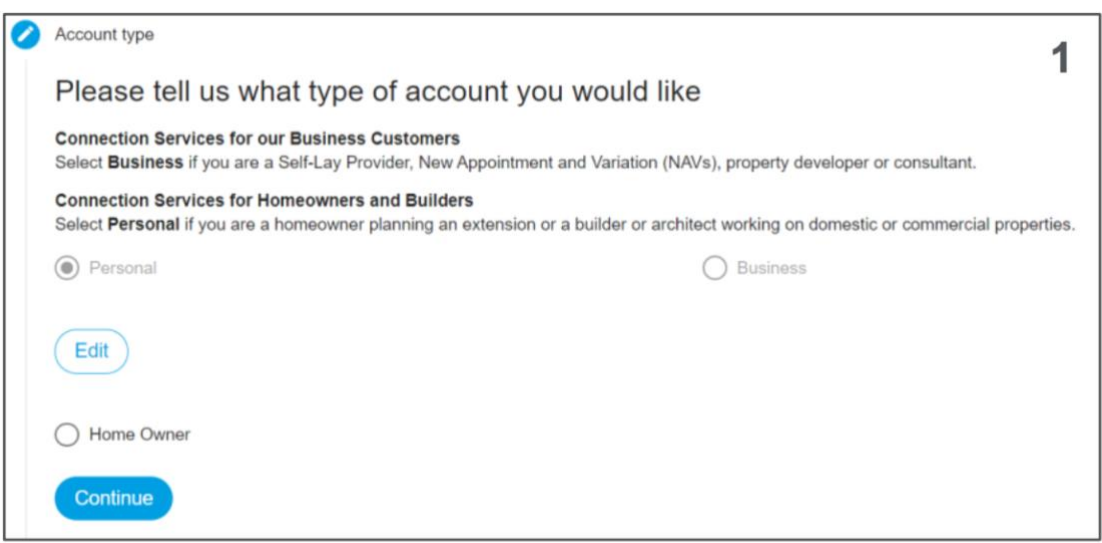

8. Check email to confirm registration and then log in to your account.

*Please allow a few minutes for the email to arrive and check Junk Mail if it hasn't arrived.* 

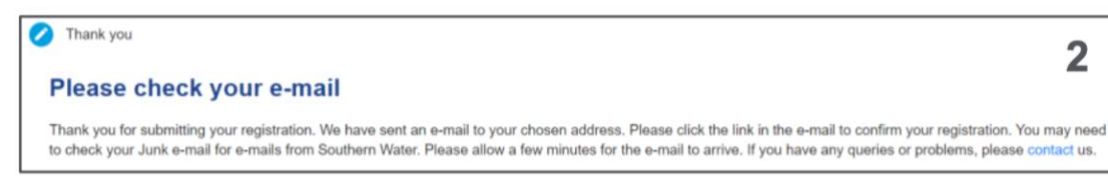